# **Centricity PACS Universal Viewer QUICK USER GUIDE**

#### How to connect to ZFP:

- 1. In your browser go to https://zfpnew.mricentrum.nl
- 2. Enter login/password.
- 3. Click on « Login» (or "Enter" keyboard).

The first time you login you need to checng your password and clink on Change Password. Folow the instruction on your screen and login.

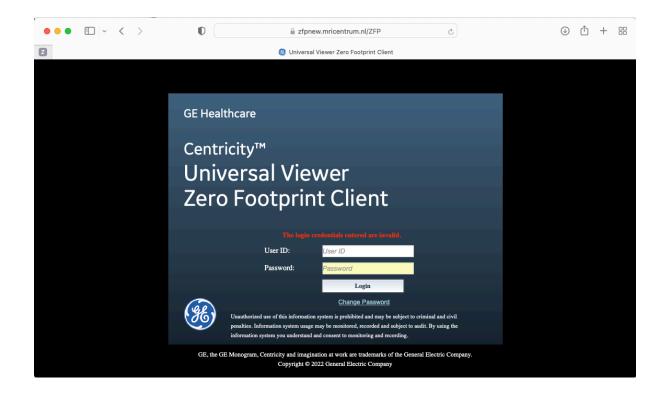

# Exam worklist

### Searching tool

| 📄 🔶 R     | eturn to Viewei   | r             |    |                 |        |              |            |                |  |
|-----------|-------------------|---------------|----|-----------------|--------|--------------|------------|----------------|--|
|           |                   |               |    | All Studies-EA  |        | tudies-CPACS |            |                |  |
|           |                   |               |    |                 |        |              |            | Description    |  |
|           | Multiple selected |               |    | 3B MULI AGES,   |        |              |            |                |  |
|           |                   |               |    |                 | n colu | mn head      | er to arra |                |  |
|           |                   |               |    |                 |        |              | iding orde |                |  |
|           |                   |               |    | 3B, PI, TAG RGB | inding | / descen     |            | Unspecified CT |  |
|           |                   |               |    |                 |        |              |            |                |  |
|           |                   |               |    |                 |        |              |            |                |  |
|           |                   |               |    |                 |        |              |            |                |  |
|           |                   |               |    |                 |        |              |            |                |  |
|           |                   |               |    |                 |        |              |            |                |  |
|           |                   |               |    |                 |        |              |            |                |  |
|           | $\diamond$        |               |    |                 |        |              |            |                |  |
|           | Search for stu    | dies based    | on |                 |        |              |            |                |  |
|           | selected criter   | ia cr         |    |                 |        |              |            |                |  |
|           |                   |               |    |                 |        |              |            |                |  |
|           |                   |               |    |                 |        |              |            |                |  |
|           |                   |               |    |                 |        |              |            |                |  |
|           |                   |               |    |                 |        |              |            |                |  |
| Exam Date | Yesterday         | 🔵 Last 7 days |    |                 |        |              |            |                |  |
|           |                   |               |    |                 |        |              |            |                |  |
|           |                   |               |    |                 |        |              |            |                |  |
|           |                   |               |    |                 |        |              |            |                |  |
|           |                   |               |    |                 |        |              |            |                |  |

Study Search

## Exam worklist

#### Toolbar

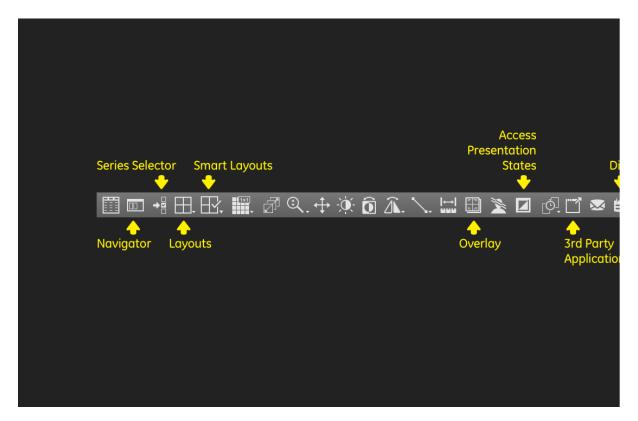

#### Navigation

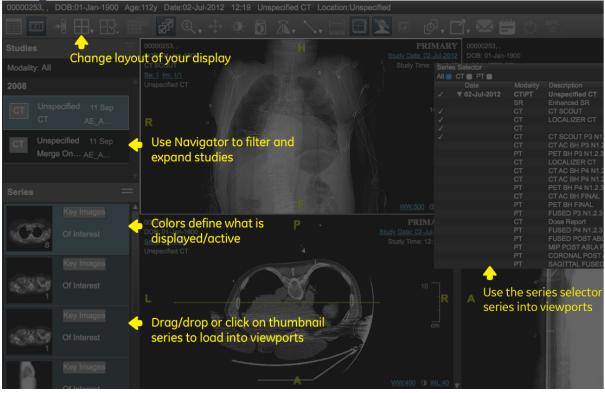

### Image manupulation

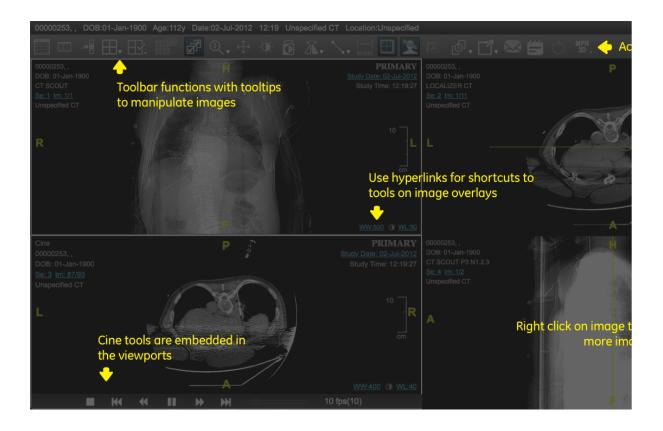